# Always there to help you

Register your product and get support at

www.philips.com/support

BDP1301

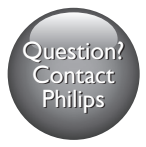

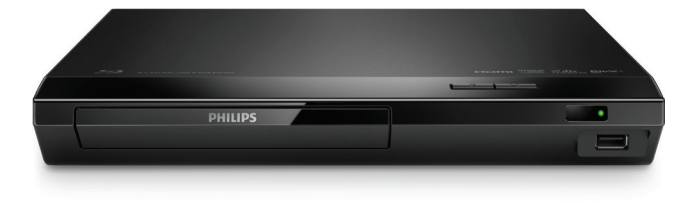

# User manual  **使用手冊**

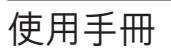

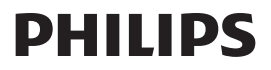

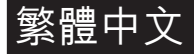

# 安全性與重要說明

請先閱讀並瞭解所有指示,再使用此藍光光碟/DVD 播放機。未遵守指示而造 成的損壞,恕不在保固責任範圍內。

# 安全

#### 觸電或火災的風險!

- 在您執行或變更任何連線時,請確實拔除所有裝置的電源。
- 請勿讓產品及配件暴露在雨或水中。請勿將花瓶等液體容器放置在產品附 近。若不慎將水濺灑於本產品或滲入機內,請立即拔除電源。聯絡 Philips 客戶服務中心,進行檢查後再使用產品。
- 請勿將本產品及配件直接靠近火燄或熱源,也勿直接曝曬於陽光下。
- 請勿將物品插入產品通風孔或其他開口中。
- 當電源插頭或產品連接器作為中斷連接裝置時,中斷連接裝置應保持隨時 可操作。
- 電池 (安裝的電池套組或電池) 請勿暴露在過度的熱源下,例如日照或火 焰等。
- 雷暴來臨前,請先將本產品插頭拔下。
- 拔除電源線時,務必從插頭部位拉起,切莫拉扯纜線。

#### 短路或火災的風險!

- 如需辨識產品機型與電源供應功率,請參閱產品背面或底部的機型牌。
- 將本產品接上電源插座之前,請確認插座電壓與印在產品背面或底部的數 值相同。若兩者的電壓不符,切勿將本產品接上該電源插座。

#### 產品損害或毀壞的風險!

- 打開時會有可見及不可見的雷射輻射。請避免受雷射光束照射。
- 請勿觸摸光碟插槽內的光碟光纖鏡頭。
- 請勿將本產品或任何物品置於電源線或其他任何電子器材上。<br>• 芸演送本產品時迴度低於 5°C,則開箱後瘫徒機體回迴至宮
- 若運送本產品時溫度低於 5°C,則開箱後應待機體回溫至室溫,再插上 電源。

#### 有過熱危險!

• 請勿將本產品放置於狹隘的空間。本產品周圍務必至少預留四英吋的空間 以保持通風。確定勿使窗簾或其他物品遮蓋本產品的通風孔。

#### 污染的風險!

- 請勿混用電池 (新舊混用或碳鹼性電池混用等)。
- 未能正確更換電池將造成電池爆炸的危險。限換用同型或通用類型。
- 若電池電量耗盡或長時間不使用遙控器時,請將電池取出。<br>• 電池內令化學物質,請妥善手套。
- 電池內含化學物質,請妥善丟棄。

誤食電池的風險!

- 產品/遙控器含有一個鈕扣/按鈕型電池,可能會遭到誤食。請勿讓孩童接 觸電池! 如果遭到誤食, 電池會導致嚴重傷害或死亡。可能在誤食後兩小 時內發生嚴重體內燒傷。
- 若您懷疑電池已遭誤食或放入身體任何部位,請立即尋求醫療照護。<br>● 在你再換電池時,請勿讓孩亲接觸新的試值用過你電池。請確認你更
- 在您更換電池時,請勿讓孩童接觸新的或使用過的電池。請確認您更換電 池後,電池插槽完全安全穩固。
- 如果電池插槽非完全安全穩固,請停止使用本產品。請勿讓孩童接觸,並 聯絡製造商。

 $\Box$ 

此為具備雙層絕緣的 CLASS II 產品,不提供保護接地。

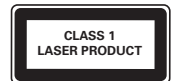

# 保護您的產品

- 請勿將光碟以外的任何物品放入光碟插槽中。
- 請勿將歪曲或破裂的光碟放入光碟插槽中。
- 若長期不使用產品,請將光碟插槽中的光碟取出。
- 請僅使用超細纖維布料清潔產品。

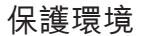

#### 舊產品的處置

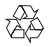

您的產品是使用高品質材質和元件所設計製造,可回收和重複使用。

本產品使用壽命結束時,請勿與一般家庭廢棄物一併丢棄。請將該產品送至政 府指定的回收點或進行回收。此舉能為環保盡一份心力。

# 版權

Be responsible Respect copyrights

本物品採用具有版權保護的技術,受到某些美國專利及 Rovi Corporation 的其 他智慧財產權保護。禁止進行反向工程或拆解。

本產品採用 Verance Corporation 授權的專屬技術,並受到美國專利 7,369,677 和已頒發和審核中的其他美國和全球專利的保護,以及對本技術某些 方面的版權和商業機密保護。Cinavia 是 Verance Corporation 的商標。

2004 年至2013 年 Verance Corporation 版權所有。Verance 保留所有權利。 禁止反向工程或彙編。

#### Cinavia 通知

本產品採用 Cinavia 技術來限制以未經授權之方式複製商業影片和視訊,及其 音軌的使用。當偵測到使用未經授權之副本時,將顯示一則訊息,然後將中斷 播放或複製。

有關 Cinavia 技術的更多資訊,可於 Cinavia 線上消費者中心 (Cinavia Online Consumer Information Center) 找到, 網址: http://www.cinavia.com。 如想透過郵寄索取關於 Cinavia 的更多資訊,請將寫明您郵寄地址的明信片 寄至:Cinavia Consumer Information Center, P.O. Box 86851, San Diego, CA, 92138, USA。

# 開放原始碼軟體

Philips Electronics Singapore 會依照需求提供用於此產品的受版權保護開放 原始碼軟體套件之相應完整原始碼複本,而此類提供需有個別授權。該項提 供有效期自購買產品後算起三年,適用對象為收到此資訊的任何人。若要取得 原始碼,請以英文寄送申請 (附產品類型) 到:open.source@philips.com。如 果您不想使用電子郵件,或您將信件寄至此電子郵件地址後,2 週內未收到確 認信,請以英文寫信至「Open Source Team, Philips Intellectual Property & Standards, P.O. Box 220, 5600 AF Findhoven, The Netherlands」。若您未收 到信件的及時確認,請將電子郵件寄至上述電子郵件地址。本產品的開放原始 軟體授權文字與確認將另行附上。

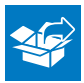

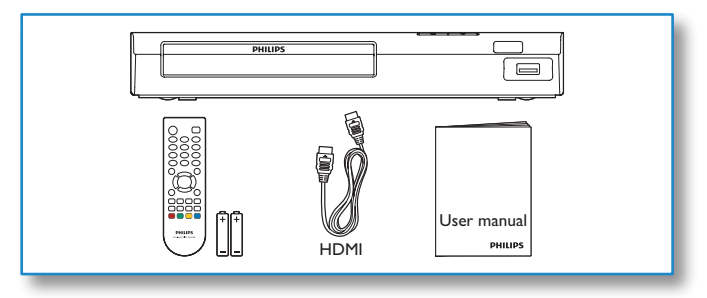

# 1

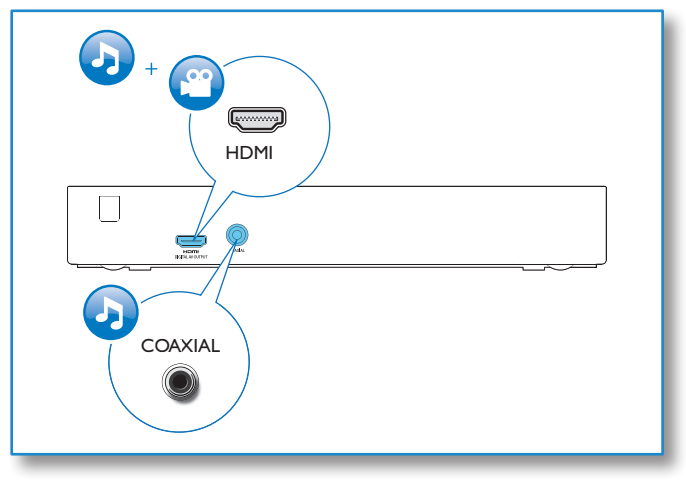

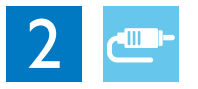

# HDMI

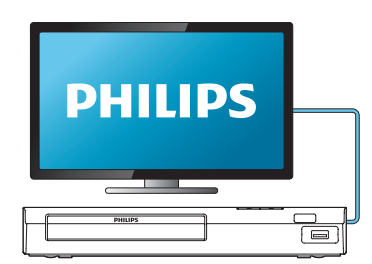

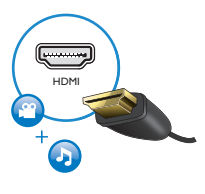

# **COAXIAL**

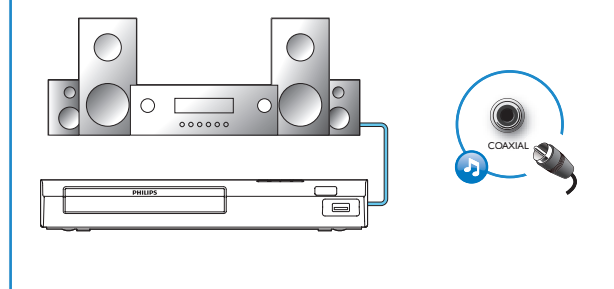

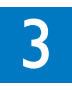

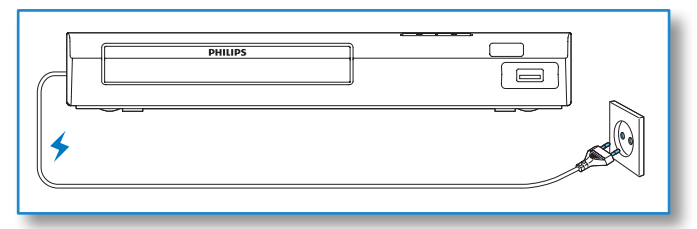

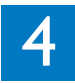

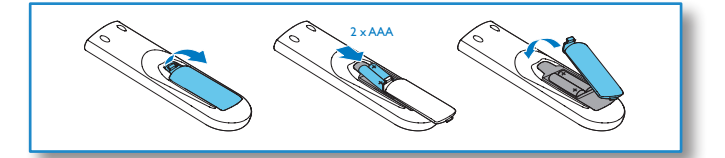

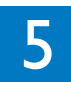

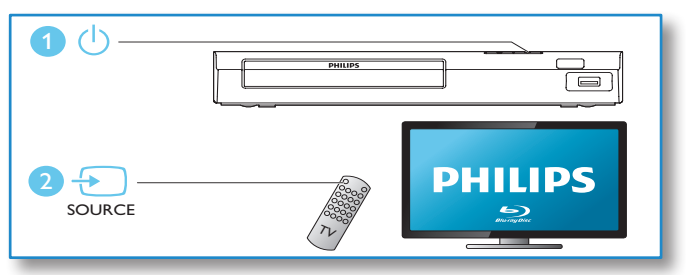

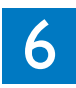

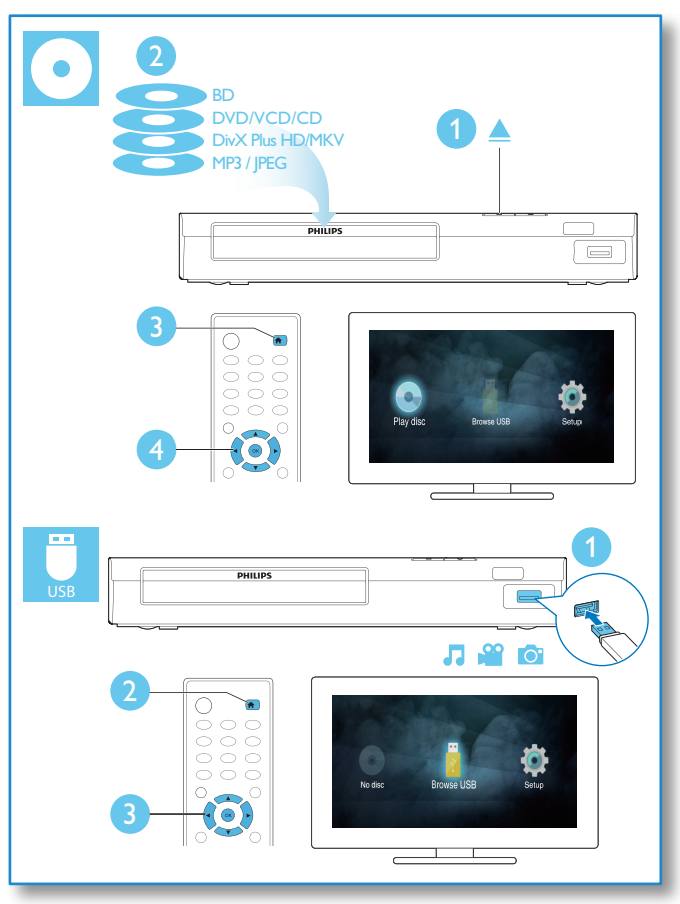

目錄

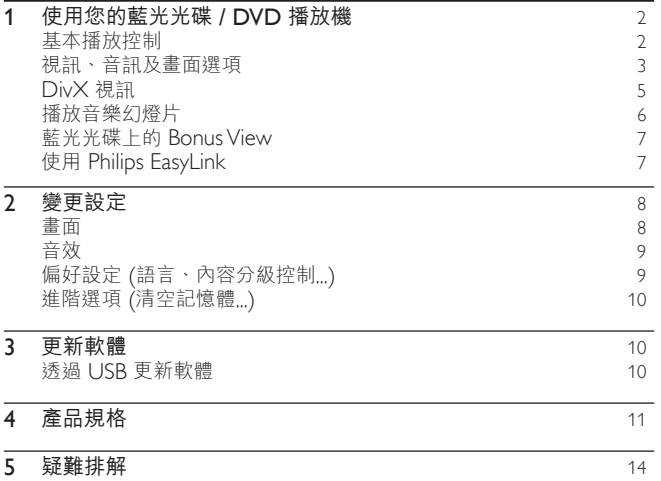

# 繁體中文

# <span id="page-10-0"></span>1 使用您的藍光光碟 / DVD 播放機

感謝您購買本產品,歡迎使用 Philips 產品!請至 www.philips.com/welcome 註冊您的產品,以獲得 Philips 的完整支援 (例如產品軟體升級)。

# 基本播放控制

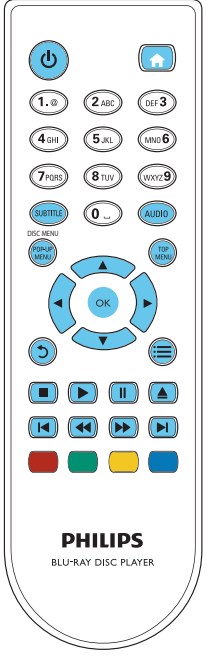

播放時,按下下列按鈕以進行控制。

<span id="page-11-0"></span>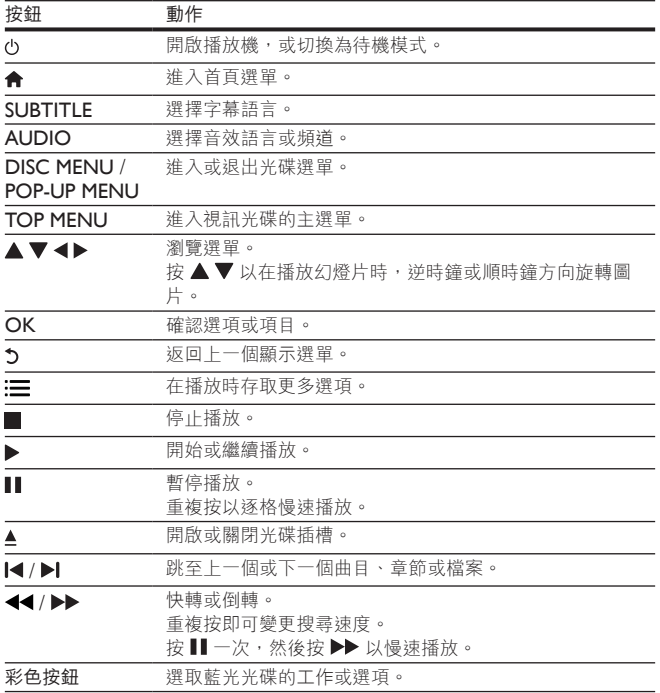

# 視訊、音訊及畫面選項

有更多選項可供您從光碟或 USB 儲存裝置播放視訊或圖片。

### 4 ZH-TW

備註

#### • 可用的視訊選項會因視訊來源而有差異。

- 
- 
- [畫面設定] :選擇預先定義的色彩設定。
- [重複 A-B] :標示章節中的兩點以重複播放,或關閉重複模式。

• [重複] :重複章節或標題。

• [選單] :顯示光碟選單。

• FPIP 選項1 : 顯示子母畫面視窗 (僅適用於支援 BonusView 的藍光光 碟)。

• 「縮放1 :縮放視訊圖片。按< ▶ 選擇縮放比例。

- [標題] :選擇標題。 • [章節] :選擇章節。 • [角度清單] :選擇攝影機角度。
- 光碟)。 • [第二字幕語言] :選擇第二字幕語言 (僅適用於支援 BonusView 的藍光
- [時間搜尋] :透過遙控器上的數字按鈕跳至特定時間。 • 「第二音訊語言1 : 選擇第二音訊語言 (僅適用於支援 BonusView 的藍光
- [資訊] :顯示播放資訊。<br>● [字元設定] :選取支援「 • 【字元設定】:選取支援 DivX 視訊字幕的字元集 (僅適用於 DivX 視訊)。<br>● 【時間増量】:透過遙收器上的數字按钮跳至特定時間。
- 
- [字幕語言] :選擇字幕語言。<br>● [字幕位置調整功能] :變重丝 「字幕位置調整功能1 : 變更螢幕上的字幕位置。按 ▲ ▼ 變更字幕位置。
- [音訊語言] :選擇音訊語言。
- 在視訊播放期間存取更多選項。

光碟)。

 $\parallel$ oooo

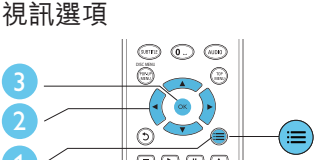

## <span id="page-13-0"></span>畫面選項

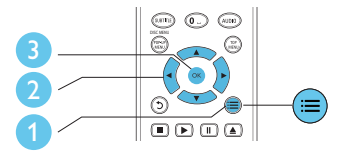

播放幻燈片時存取更多選項。

- [旋轉 +90] : 將圖片順時針旋轉 90 度。
- [旋轉 -90] : 將圖片逆時針旋轉 90 度。<br>• [縮放] : 縮放相片。挽 ◀▶ <sup>繰 摆缩放比</sup>
- ■縮放1:縮放相片。按 ◆▶ 選擇縮放比例。
- **[資訊]** :顯示圖片資訊。<br>● [每張投影片延續時間]
- [每張投影片延續時間] :設定幻燈片的顯示間隔。<br>• [投影片動畫] :避擇幻機片的輔換效里。
- [投影片動畫]:選擇幻燈片的轉換效果。<br>• 「書面設定」:選擇預先定義的免彩設定。
- [畫面設定] :選擇預先定義的色彩設定。<br>• 『重複』:重複選擇的资料來。
- [重複] :重複選擇的資料夾。

音訊選項

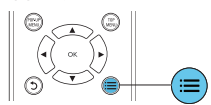

重複按下: 三 以便在下列選項中循環。

- 重複目前的曲目。
- 重複光碟或資料夾中的所有曲目。
- 隨機循環播放音訊曲目。<br>• 關閉重複模式。
- 關閉重複模式。

# DivX 視訊

您可以播放光碟或 USB 儲存裝置中的 DivX 視訊。

#### DivX 的 VOD 代碼

- 在您購買 DivX 視訊並在此播放機上播放前,請先至 www.divx.com,使 用 DivX VOD 代碼註冊此播放機。
- 顯示 DivX VOD 代碼:按 ★,選擇 [設定] > [進階] > [DivX® VOD 編碼]。

#### <span id="page-14-0"></span>DivX 字幕

- 按 SUBTITLE 以選擇語言。
- 如果字幕沒有正確顯示,請變更支援 DivX 字幕的字元集。選擇字元集: 按 : | 参 , 然後選取 [字元設定]。

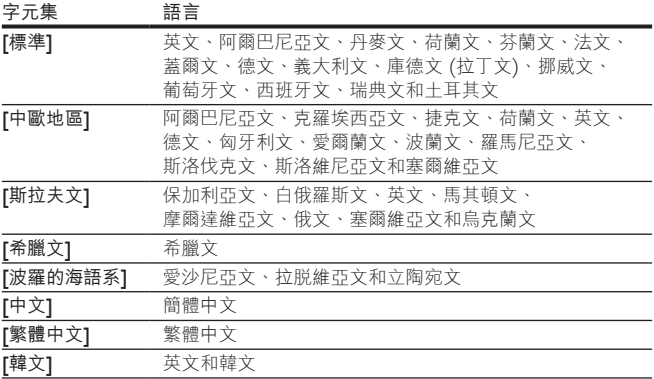

備註

- 若要使用字幕,請確定字幕檔案的名稱和 DivX 視訊檔案名稱相同。例如,如 果 DivX 視訊檔案的名稱是「movie.avi」,請將字幕檔案另存為「movie.srt」 或「movie.sub」。
- 此播放機可播放下列格式的字幕檔案:.srt、.sub、.txt、.ssa 及 .smi。

# 播放音樂幻燈片

同步播放音樂與相片,建立音樂幻燈片展示。

- 1 從光碟或連接的 USB 儲存裝置播放音樂檔案。
- 2 按 つ,然後前往相片資料夾。
- 3 從相同的光碟或 USB 選擇圖片,然後按 OK 開始播放幻燈片。
- 4 按■停止播放幻燈片。
- 5 再按一次■停止播放音樂。

# <span id="page-15-0"></span>藍光光碟上的 Bonus View

在一個小螢幕視窗檢視特殊內容 (例如評論)。 此功能僅適用於與 BonusView 相容的藍光光碟 (也稱為圖片中的圖片)。

- 1 在播放期間按 := 。
	- » 畫面會顯示選項選單。
- 2 選擇 [PIP 選項] > [PIP], 然後按 OK。
	- → PIP 選項 [1]/[2] 依視訊內容而定。
	- » 顯示次要視訊視窗。
- 3 選擇 [第二音訊語言] 或 [第二字幕語言],然後按 OK。

# 使用 Philips EasyLink

此播放機可支援使用 HDMI CEC (消費性電子產品控制) 通訊協定的 Philips EasyLink。您可以使用單一遙控器控制透過 HDMI 連接的 EasyLink 相容裝 置。Philips 不保證能與所有 HDMI CEC 裝置 100% 互通。

- 1 诱過 HDMI 連接 HDMI CEC 相容裝置,然後在電視或其他連接裝置上開 啟 HDMI CEC 操作 (詳細資料請參閱電視或其他裝置的使用手冊)。
- 2 請按會。
- 3 選擇 [設定]> [EasyLink]。
- 4 在選項下選擇 [開啟]: [EasyLink]、[單鍵播放] 和 [單鍵待機]。 » EasyLink 功能開啟。

#### 單鍵播放

當視訊光碟放入光碟插槽後,按▶將電視從待機模式中喚醒,然後播放 光碟。

#### 單鍵待機

當連接的裝置 (例如電視) 以其專屬的遙控器進入待機時, 此播放機會自動進 入待機。

# <span id="page-16-0"></span>2 變更設定

本節可幫助您變更此播放機的設定。

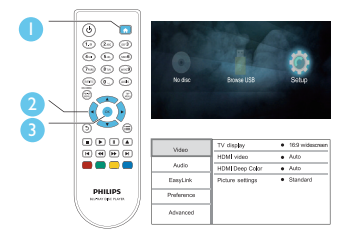

備註

- 您無法變更灰色的選單選項。
- 若要返回上一個選單,請按 2。若要退出選單,請按 令。

畫面

### 1 請按合。

- 2 選擇 [設定] > [視訊] 以存取視訊設定選項。<br>• 『電視機型式』:選擇適合電視機募大小的圖
- [電視機型式] :選擇適合電視螢幕大小的圖片顯示格式。<br>• 『НОМ! 週訊』 :選擇 HOM! 規詞解析度 。
- [HDMI 視訊] : 選擇 HDMI 視訊解析度。<br>• [HDMI Desa Calar] : 當視望內密以 De
- [HDMI Deep Color] :當視訊內容以 Deep Color 模式錄製 (且電視支 援此功能時),可呈現更多陰影與色調的色彩。
- [畫面設定] :選擇預先定義的色彩設定。

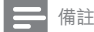

● 若要變更設定,請確認電視支援新設定。

# <span id="page-17-0"></span>音效

1 請按令。

- 2 選擇 [安裝] > [音訊] 以存取視訊設定選項。
- [夜間模式] :選擇寧靜或完整動態音效。夜間模式會降低高聲音量,並調 高柔和音量,例如語音。
- • [HDMI 音訊] :設定此播放機透過 HDMI 連接時的 HDMI 音訊格式。<br>● • 『數位音訊1 :選擇正播放機透過數位同軸接頭連接時,擊音輪出的音評
- [數位音訊] :選擇此播放機透過數位同軸接頭連接時,聲音輸出的音訊 格式。
- [PCM 向下取樣] :設定此播放機透過數位同軸接頭連接時, PCM 音訊輸 出的取樣率。

繁體中文

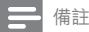

- 若要使用 HDMI 的相關設定,必須透過 HDMI 連接電視
- 只有 Dolby® TrueHD / Dolby® Digital Plus 編碼的 DVD 與藍光光碟可使用夜 間模式。

# 偏好設定 (語言、內容分級控制...)

- $1$ 請按合。
- 2 選擇 [設定] > [偏好設定] 以存取偏好設定的設定選項。
- [選單語言] :選擇在螢幕上的顯示選單語言。
- [音訊] :選擇視訊的音訊語言。
- [字幕] 選擇視訊的字幕語言。<br>● [光碟選單1 · 選擇規印光碟的
- [光碟選單] :選擇視訊光碟的選單語言。<br>● 『分母監控】:阻制援站右会级的半碟。絵
- [父母監控] :限制播放有分級的光碟。輸入「0000」,以存取限制選項。 若要不考慮分級播放所有光碟,請選擇等級「8」。
- [螢幕保護程式]:啟用或停用螢幕保護程式模式。若啟用,畫面會在沒有 動作 10 分鐘後 (例如在暫停或停止模式中),進入閒置模式。
- [自動字幕調整] :啟用或停用字幕調整。如果啟用,字幕位置會自動變 更,以配合電視螢幕 (此功能僅適用於部分 Philips 電視)。
- 「變更密碼1:設定或變更要播放受限制光碟時所需的密碼。如果您沒有密 碼或忘記您的密碼,輸入「0000」。
- [自動待機] :啟用或停用自動待機。若啟用,播放機會在閒置 30 分鐘後 (例如暫停或停止模式) 切換為待機。
- [VCD PBC] :顯示或跳過 VCD 或 SVCD 光碟上的內容選單。

<span id="page-18-0"></span>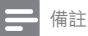

- 如果光碟語言 (音訊或字幕) 中沒有使用您的慣用語言,您可以選擇選單選項的 [其他],然後輸入 4 位數語言代碼 (這可在此使用手冊背面找到)。
- 如果您選擇光碟中未提供的語言, 此播放機會使用光碟中的預設語言。

# 進階選項 (清空記憶體...)

#### 1 請按▲。

- 2 選擇 [設定] > [進階] 以存取進階設定選項。
- [Downmix mode] :控制 2 聲道立體聲輸出。
- [軟體更新] :選擇從 USB 儲存裝置更新軟體。
- [版本資訊] :顯示此播放機的軟體版本。
- [回復預設設定] : 將此播放機重新設定至出廠預設設定, 但保留密碼和內 容分級控制層級設定。
- [清除記憶體] :移除自動複製至已連接的 USB 裝置的某些藍光光碟數據 (例如 BonusView)。在已連接的 USB 裝置上,會自動建立一個名為 「BUDA」的資料夾,用於儲存某些必須的藍光光碟數據。
- [DivX® VOD 編碼] :顯示此播放機的 DivX® 註冊碼或取消註冊碼。

## 備註

● 在您購買 DivX 視訊並在此播放機上播放前,請先至 www.divx.com,使用 DivX VOD 代碼註冊此播放機。

# 3 更新軟體

在您更新此播放機的軟體之前,檢查目前的軟體版本:

按 令、選擇 [設定] > [進階] > [版本資訊], 然後按 OK。

# 透過 USB 更新軟體

1 檢查 www.philips.com/support 上的最新軟體版本。

• 搜尋您的機型,按一下「Software and drivers」(軟體和驅動程式)。

- <span id="page-19-0"></span>2 將軟體下載至 USB 儲存裝置。
	- a 解壓縮下載,確定解壓縮後的資料夾命名為「UPG」。
	- b 將「UPG」資料夾放入根目錄。
- 3 將 USB 儲存裝置連接至此播放機後方的 USB 接頭。
- 4 按 令, 然後選擇 [設定]。
- 5 選擇 [進階] > [軟體更新]> [USB]。 » 若系統偵測到升級媒體,會提示您開始更新。
- 6 請根據電視螢幕上的指示更新軟體。
	- » 更新完成時,此播放機會自動關機,然後再重新開機。

## 注意

● 軟體更新還在進行時,請不要關閉電源或移除 USB 儲存裝置,您可能會因此損 壞此播放機。

# 4 產品規格

備註

• 規格與設計可能隨時變更,恕不另行通知。

#### 地區碼

此播放機可以播放下列區碼的光碟。

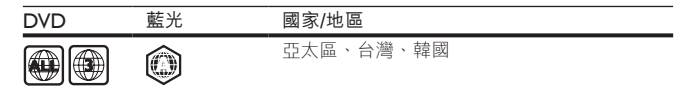

### 可播放媒體

- BD 視訊
- DVD-Video、DVD+R/+RW、DVD-R/-RW、DVD+R/-R DL (雙層)
- VCD/SVCD
- 音訊 CD、CD-R/CD-RW, MP3 媒體、WMA 媒體、JPEG 檔案

繁體中文

- DivX (Ultra)/DivX Plus HD 媒體、MKV 媒體
- USB 儲存裝置

# 檔案格式

- 音訊:
	- .aac、.mka、.mp3、.wma、.wav、.m4a、.flac、.ogg
- Video (視訊):
	- .avi、.divx、.mp4、.m4V、.ts、.mov、.mkv、.m2ts、.mpg、 .mpeg、.3gp
- 相片:.jpg、.jpeg、.gif、.png

# 視訊

- 訊號系統:PAL / NTSC
- HDMI 輸出:480i/576i、480p/576p、720p、1080i、1080p、 1080p/24Hz

## 音訊

- HDMI 輸出
- 數位輸出:0.5 Vp-p (75 ohm)
	- 同軸纜線

# USB

- USB 連接埠: 5V == , 500 mA
- 支援軟體更新和 BonusView 內容。
	- 相容性:高速 USB (2.0)
	- 類型支援:USB 大量儲存級
	- 檔案系統:FAT16、FAT32

## 主裝置

- 電源供應器功率: AC 110-240 V~, 50/60 Hz
- 耗電量:10.5 W
- 待機模式耗電量: < 0.5 W<br>• 尺寸 (實 y 高 y 深): 270 y
- 尺寸 (寬 x 高 x 深): 270 x 39 x 193 (公釐)<br>• 浮重: 103 公斤
- 淨重:1.03 公斤

# 配件

- 遙控器及電池
- 使用手冊
- HDMI 纜線

# 雷射

- 雷射類型 (二極體):AlGaInN (BD)、AlGaInP (DVD/CD)
- 波長: 400 410 nm (BD)、650 664 nm (DVD)、780 800 nm (CD)<br>• 輸出功率 (最大): 1.33 mW (BD)、0.21 mW (DVD)、0.34 mW (CD)
- 輸出功率 (最大):1.33 mW (BD)、0.21 mW (DVD)、0.34 mW (CD)

# <span id="page-22-0"></span>5 疑難排解

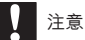

• 有觸電危險。請勿拆下播放機外殼。

為維持有效的保固,請勿嘗試自行修理播放機。

若使用播放機時發生任何問題,請在送修前先行檢查下列項目。如果問題仍未 解決,請至 www.philips.com/support 註冊您的播放機並取得支援。

若您與 Philips 聯絡,則將需要提供播放機的機型與序號。機型與序號位於播放 機背面。將號碼填寫與此:

型號 \_\_\_\_\_\_\_\_\_\_\_\_\_\_\_\_\_\_\_\_\_\_\_\_\_\_

序號

# 主裝置

#### 此播放機上的按鈕無法使用。

• 從電源拔除此播放機的電源線並等待從數分鐘,然後重新連接。

### 畫面

沒有畫面。

• 確認電視已切換至播放機的正確來源輸入。

#### HDMI 連線上沒有畫面。

- 確定 HDMI 纜線沒有問題。如果有問題,請更換為新的 HDMI 纜線。
- 在遙控上按 ←, 然後按「731」(數字按鈕) 恢復相片顯示。或者,請稍 待 10 秒,以自動復原。
- 若使用 HDMI 纜線將本播放機連接到未經授權的顯示裝置,可能無法輸 出音訊/視訊訊號。

#### 光碟無法播放高畫質視訊。

• 確認光碟內有高畫質視訊內容。

# 音效

#### 電視沒有音訊輸出。

• 確認電視已切換至播放機的正確來源輸入。

音訊裝置 (家庭劇院或擴大機) 的揚聲器沒有音訊輸出。

• 切換外接音訊裝置到正確的音訊來源輸入。

#### HDMI 連線上沒有聲音。

如果連接的裝置與 HDCP 不相容或僅與 DVI 相容,則 HDMI 輸出可能 會沒有任何聲音。

#### 子母畫面功能沒有次要音訊輸出。

若選取 [HDMI 音訊] 或 [數位音訊] 選單下的 [位元串流],則子母畫面功 能的互動式音效次要音效會轉為靜音。取消選擇 [位元串流]。

### 播放

#### 無法播放光碟。

- 清潔光碟。
- 確定光碟正確地裝載。
- 確定此播放機支援光碟。請參閲「規格」。<br>• 確認此援放機支援 DVD 戓 RD 的地區碼。
- 確認此播放機支援 DVD 或 BD 的地區碼。
- 如果是 DVD±RW 或 DVD±R,確認光碟已封軌。

#### 不能播放 DivX 視訊檔案。

- 確認 DivX 視訊檔案是否完整。
- 確認音訊檔案的副檔名正確無誤。

#### DivX 字幕顯示不正確。

- 請確認字幕檔案名稱和 DivX 視訊檔案名稱相同。
- 確定字幕檔案有此播放機支援的副檔名 (.srt、.sub、.txt、.ssa 或 .smi)。

#### 無法讀取所連接 USB 儲存裝置的內容。

- 請確認 USB 儲存裝置的格式與此播放機相容。
- 請確認此播放機支援 USB 儲存裝置的檔案系統。
- 若為 USB HDD (外接硬碟),可能需要外部電源。

#### 電視上顯示「沒有輸入」或「x」符號。

• 無法操作。

#### EasyLink 功能無法運作。

確定此播放機連接至 Philips 品牌的 EasyLink 電視,且 EasyLink 選 項開啟 (請參閱「使用您的藍光光碟/DVD 播放機」>「使用 Philips EasyLink」)。

**Blu-rau Dist** 

'Blu-ray Disc<sup>TM</sup>' and 'Blu-ray Disc<sup>TM</sup>' logo are trademarks of Blu-ray Disc Association.

# HOMI

HDMI, and HDMI logo and High-Definition Multimedia Interface are trademarks or registered trademarks of HDMI licensing LLC in the United States and other countries.

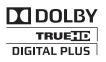

Manufactured under license from Dolby Laboratories. Dolby and the double-D symbol are trademarks of Dolby Laboratories.

# DIVX<sup>+</sup>

This DivX Certified® device has passed rigorous testing to ensure it plays DivX® video. To play purchased DivX movies, first register your device at vod.divx.com. Find your registration code in the DivX VOD section of your device setup menu.

DivX Certified® to play DivX® and DivX Plus® HD (H.264/MKV) video up to 1080p HD, including premium content.

DivX<sup>®</sup>, DivX Certified<sup>®</sup>, DivX Plus® HD and associated logos are trademarks of DivX. LLC and are used under license.

Covered by one or more of the following U.S. patents: 7,295,673; 7,460,668; 7,515,710; 8,301,793; 8,649,669; 8,656,183; 8,731,369; RE45,052.

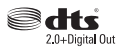

For DTS patents, see http://patents.dts.com. Manufactured under license from DTS Licensing Limited. DTS, the Symbol, & DTS and the Symbol together are registered trademarks, and DTS 2.0+Digital Out is a trademark of DTS, Inc. © DTS, Inc. All Rights Reserved.

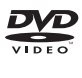

'DVD Video' is a trademark of DVD Format/Logo Licensing Corporation.

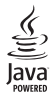

Oracle and Java are registered trademarks of Oracle and/or its affiliates. Other names may be trademarks of their respective owners.

# Language Code

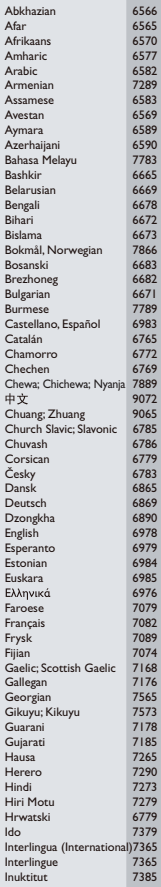

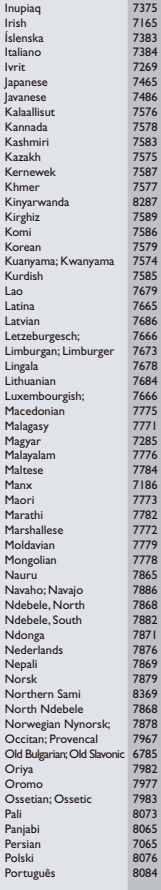

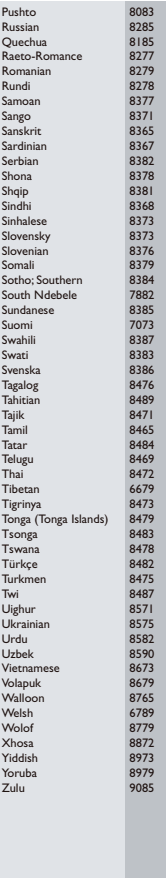

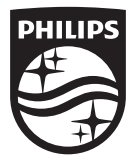

Specifications are subject to change without notice © 2015 Koninklijke Philips N.V. All rights reserved. Trademarks are the property of Koninklijke Philips N.V. or their respective owners.

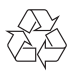

BDP1301\_96\_UM\_V2.0